# 箱の中身を確認してください

# 1. 梱包箱に貼付の保証書で品名と型名を確認してください。

## **2.箱の中に入っている物を確認してください。**

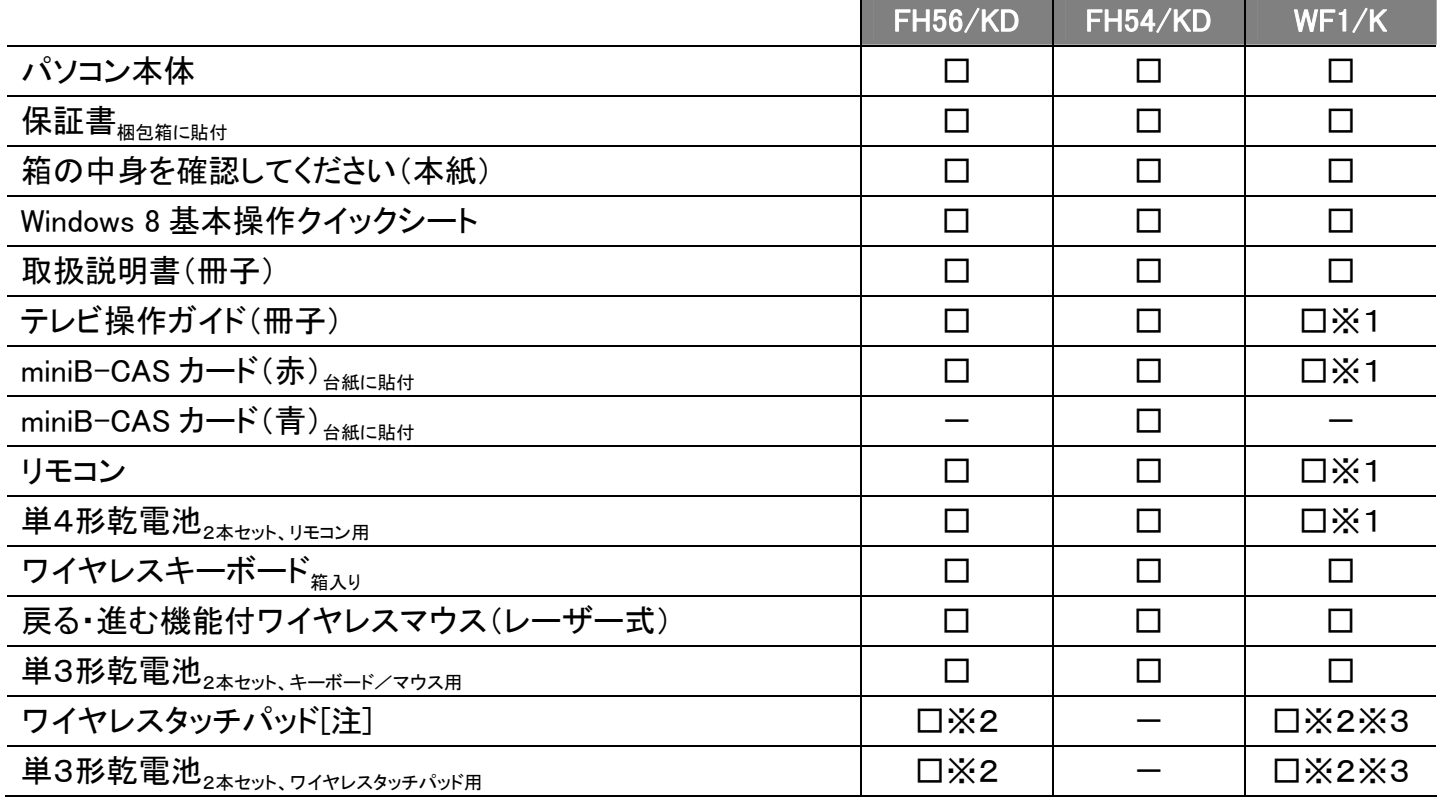

## **品名と型名はこちらに書いてあります。**

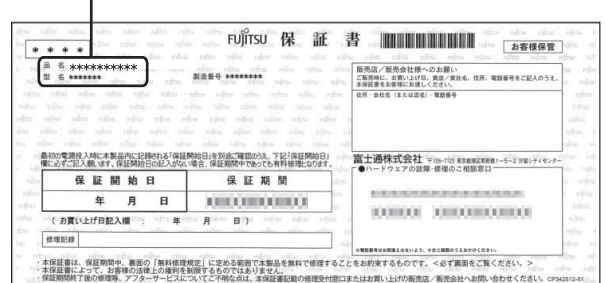

※1「テレビチューナー」を選択した場合

※2 箱入り。ワイヤレスタッチパッド、乾電池が 1 つの箱に梱包されています。 ※3「ワイヤレスタッチパッド」を選択した場合

## パソコン本体を箱から出したときの注意

ディスプレイ(画面)に割れやヒビを見つけた場合は、パソコンをご使用にならず、「富士通パーソナル製品に関 するお問い合わせ窓口」または、ご購入元にご連絡ください。

「富士通パーソナル製品に関するお問い合わせ窓口」のご利用については、『』『取扱説明書』をご覧ください。

## 注:ワイヤレスタッチパッドをお使いになるときの注意

ワイヤレスタッチパッドをお使いになるには、あらかじめ設定が必要です。Windows のセットアップ終了後に 次の操作を行ってください。

- 1. スタート画面で「@メニュー」をクリックします。
- 2. 「@メニュー」の画面で、「パソコンの準備」→「必要に応じて行うこと」→「周辺機器をお使いになる前 に」→「ワイヤレスタッチパッドを接続する」→「実行する」の順にクリックします。 以降は、画面の指示に従って操作してください。

詳しくは、『『取扱説明書』をご覧ください。

添付品は大切に保管してください 重要】 添付品を紛失された場合は、ご提供できないものもありますので、ご了承ください。

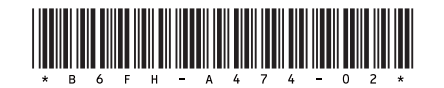

B6FH-A474-02-00

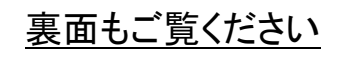

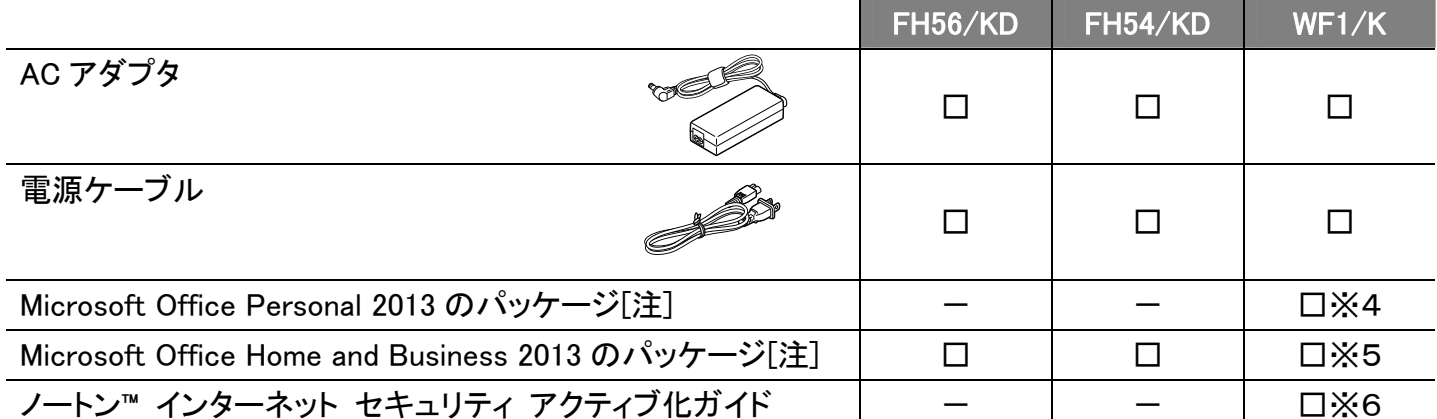

※4 「Office Personal 2013」を選択した場合

※5 「Office Home and Business 2013」を選択した場合

※6「ノートン™ インターネット セキュリティ 15ヶ月版」または

「ノートン™ インターネット セキュリティ 24 ヶ月版」を選択した場合

※この他に注意書きの紙、カタログ、パンフレットなどが入っている場合があります。

#### 注:Office 搭載機種をご購入のお客様へ

Office をお使いになるには、プロダクトキーが必要です。プロダクトキーは、パッケージの中のプロダクトキ ーカードに貼付されています。プロダクトキーカードを、絶対に紛失しないよう大切に保管してください。 (Office のプロダクトキーは、インストールやリカバリを行うときに必要になります。)

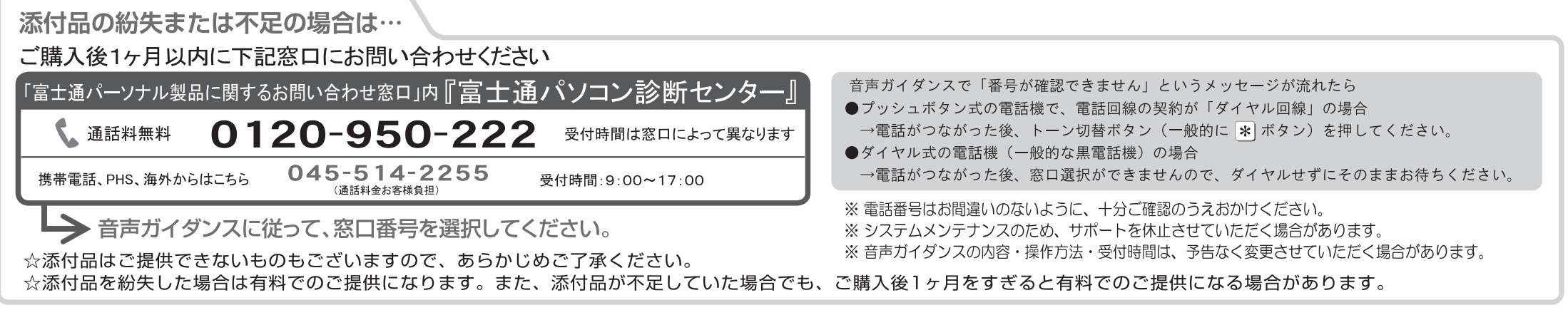